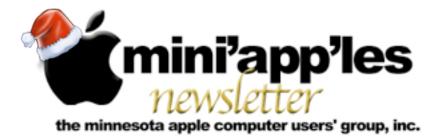

Website: http://www.miniapples.org

Forums: http://miniapples.7.forumer.com

Email: miniapples@mac.com

December 2009

#### From the Editor:

The holiday shopping season is here, and you may be looking for Apple products for others or for yourself. If so, you may find some of the Hot Links of the Month helpful. I've included links to product reviews and buying guides for iMacs, iPods, the 13" Macbook, and the Mac Mini. The new iMac lineup is receiving high marks for their power, speed, and displays, and if a new iMac is on your list, you'll want to read the links to the many reviews – one review even asks, "Why buy an expensive Mac Pro when the new iMac is faster?" Also, if you're considering or already own an Apple TV, you'll want to read the article about version 3.0.

I've also included some interesting articles about how often to verify your backups, and why and how you could set up your workspace with multiple monitors.

Ron Heck, Publications Director

#### Calendar

At the right is a list of mini'app'les meetings for December 2009. The information was compiled as this newsletter was being assembled and is subject to change. As always, confirm the Special Interest Group (SIG) date, time, and location with the SIG Leader or the mini'app'les website: www.miniapples.org.

| M         | Meeting Calendar – December 2009 |         |                            |
|-----------|----------------------------------|---------|----------------------------|
| Tuesday   | Dec. 1                           | 7:00 pm | Mac OS X SIG               |
| Wednesday | Dec. 2                           | 6:30 pm | iWork/AppleWorks SIG       |
| Monday    | Dec. 7                           | 7:00 pm | Board of Directors Meeting |
| Wednesday | Dec. 9                           | 7:00 pm | VectorWorks SIG*           |
| Wednesday | Dec. 9                           | 7:00 pm | TC Photoshop User Group*   |
| Thursday  | Dec. 17                          | 7:00 am | Macintosh Consultants SIG  |
| Monday    | Dec. 28                          | 7:00 pm | Mac Q&A SIG                |

| Meeting Locations and Leaders                                                                 |                                                  |                                  |
|-----------------------------------------------------------------------------------------------|--------------------------------------------------|----------------------------------|
| Meeting                                                                                       | Location                                         | Leader                           |
| Board of Directors                                                                            | Merriam Park Library, 1831 Marshall Ave, St Paul | Bruce Thompson, 763-546-1088     |
| iWork/AppleWorks<br>SIG                                                                       | Southdale Library, 7001 York Ave. S., Edina, MN  | John Hunkins Sr, 651-457-8949    |
| Mac OS X SIG                                                                                  | The Foundation, 311 7th Ave N, Minneapolis       | Bob Demeules, 763-559-1124       |
| Mac Q&A SIG                                                                                   | Merriam Park Library, 1831 Marshall Ave, St Paul | Les Anderson, 651-735-3953       |
| Macintosh<br>Consultants SIG                                                                  | Good Day Café, 5410 Wayzata Blvd, Golden Valley  | Bob Demeules, 763-559-1124       |
| TC Photoshop User                                                                             | Minneapolis College of Art & Design, Auditorium  | Jeff Tranberry, phone number not |
| Group*                                                                                        | 150, 2501 Stevens Ave S, Minneapolis             | available                        |
| VectorWorks SIG*                                                                              | CJR Office, 4441 Claremore Dr, Edina             | Charles Radloff, 952-941-1667    |
| * This SIG is NOT sponsored by mini'app'les; the listing is provided as a service to members. |                                                  |                                  |

# TABLE OF CONTENTS

| iWork/AppleWorks SIG of November 2009                | 2  |
|------------------------------------------------------|----|
| OS X Meeting of Nov. 3, 2009                         |    |
| Q&A SIG of October 2009                              |    |
| International Verify Your Backups Day                |    |
| Put More Pixels on Your Desktop with ViBook+         |    |
| Apple TV 3.0 Adds Focus on Your Content              | 7  |
| Hot Links of the Month                               |    |
| Members Helping Members                              | 10 |
| mini'app'les Membership Application and Renewal Form | 11 |
| Benefits of mini'app'les Membership                  | 11 |
| Board of Directors                                   |    |
|                                                      |    |

# iWork/AppleWorks SIG of November 2009

by Harry Lienke

The projector has been wellbehaved since the last iWork/AppleWorks SIG meeting where Bruce Thompson applied a hex causing the projector to

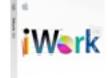

misbehave. Since we viewed more training videos, it was good to have a working projector.

Our friendly facilitator, Pam Lienke, started off by showing a tutorial video called *Inspector*. It pointed out that although many formatting options are shown on the Format Bar, the advanced

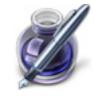

capabilities of iWork are available through the Inspector. The video browsed the various Pages options available after the Inspector button on the Toolbar is clicked. Pam indicated she would like to use the hyperlink capability of the Inspector to link from one place in a document to another, like from a Table of Contents to the referenced text in the document, but had not been able to figure out how to do it. Maybe at our next meeting she will show us how to use bookmarks to hyperlink within a document.

The second tutorial video, *Sections*, reminded us how the Template Chooser can be used to preview the pages of a template by moving the cursor across the template icon. Double-clicking on a word processing template selects it for defining our new document and displays the first section or two of the template. Sections are added to the document using the Sections button on the Toolbar to select the type of section to be added. Thumbnail images of the pages are revealed in a sidebar at the left of the window when the View button of the Toolbar is clicked and the Page Thumbnails option is selected. If no section is selected in the thumbnail display, section breaks are indicated by light horizontal lines; if a section is selected, a yellow box surrounds all pages included in that section. The thumbnails can be used to rearrange the sections, if you desire. A section can be divided into two sections at the cursor location by selecting Insert > Section Break from the menu. Pam showed how a Layout Break can be used to affect only the column layout of the document while a Section Break can be used to affect headers, footers, page numbering, margins, and background image as well as column layout. If you use the View button on the Toolbar to Show Invisibles, you can differentiate between a Layout Break (the icon looks like an upper-case T within a rectangle) and a Section Break (a rectangle with a thick left side and containing an equal sign [=]). Pam pointed out the Previous Page and Next Page buttons that look like arrows at the bottom center of the window; with the Action menu button located just to the right of the arrows you can choose to navigate to various other

document items, such as section, comment, hyperlink, or paragraph style.

Pam showed a third video called *Magic Move;* it demonstrated how Keynote can animate the movement of an object between two slides that are back-to-back. An image, for example, can appear to

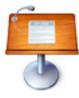

float from one slide to the next even though its size and position are different on the two slides.

### Les Anderson sent Pam a link (<u>http://www.macworld.com/</u> <u>article/142395/article.html</u>) to a

tip on a way to simulate Microsoft

Office's Paste Special command. If

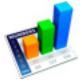

you have a table you would like to include in a Pages document but do not want readers of the document to be able to edit the table, copy the table in Numbers and paste it into a Preview document as a PDF (File > New from Clipboard), copy the table in Preview and paste it into Pages, and then admire your cleverness. The table is now a graphic that cannot be edited.

John Hunkins mentioned an article he had seen describing how to keep track of changes in Pages (http://www.macworld.com/article/ 143554/pageschanges.html). With a document open, use the menu to select Edit > Track Changes. A new Tracking Toolbar is inserted just above the document window to help you with adding text and comments, deleting text, and making changes, all the while keeping track of each modification you have made. After you save the document, you can send it to other Pages and/or Word users so they can review your alterations.

The iWork/AppleWorks SIG will meet next at the Southdale Library, 7001 York Ave. S, in Edina. The meeting will commence on December 2, 2009, at 6:30 pm and will conclude by 8:45 pm. Next month Pam plans to show a video called *Insert and Format Text*, investigate the use of bookmarks as hyperlinks in Pages, and pose some questions she has about using Numbers.

# OS X Meeting of Nov. 3, 2009

by Bruce Thompson

Bob Demeules started the meeting by demonstrating the new wireless Magic Mouse from Apple. This mouse is the first

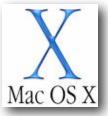

"multi-touch" mouse available. Besides the standard mouse activities (scroll, click, rightclick), it also senses gestures similar to the trackpads on Mac laptops and the iPhone. It even supports the "momentum scrolling" so popular on the iPhone. The software for the Magic Mouse is not included in OS X 10.6.1, but will be in 10.6.2. (Note: 10.6.2 was released November 10). The new mouse also has laser tracking, which should provide better control on all surfaces. The mouse is battery-operated and has an expected battery life of four months.

Bob then demonstrated the latest release of Safari, as well as some of the more popular plug-ins. In particular, a plug-in called Glims provides for quite a bit of extra configurability for Safari. It provides additional features for the tabs; it allows more configuration of the search engines; it allows more control of the "autocomplete" function; it allows you to change the way windows are controlled; and several other features. And it is free! Bob also mentioned another plug-in, SafariBlock, as a way to prevent being overwhelmed by advertisements.

Discussion then moved on to some of the new hardware recently released by Apple. The new iMacs use a different Intel chip from previous models. The new chips, called the Core i5 and Core i7, are in the new 21.5" and 27" models. One model is even available with a "quad-core" processor, which, along with the high-end graphics card, would provide even the professional graphic artist plenty of power.

Apple also has introduced a new version of the Mini as a server. It comes with Snow Leopard Server edition and two, 500 GB drives. The consensus was that it would provide a terrific media server for home use or a file server for a small office. Finally, Apple has redesigned the MacBook with a plastic unibody enclosure and a built-in battery. It has also updated the display and trackpad to be consistent with the other laptops.

Bob then moved on to a demonstration of Bento 3, a lightweight database from FileMaker . It automatically ties in to several databases on your Mac – Address Book, iPhoto, Mail, and iCal in particular. You can also create other databases as needed. While it is not a relational database such as FileMaker, it is similar to the old Appleworks database and will provide what many users are looking for – the ability to store, sort, and query information. It comes with many predefined libraries (their name for a database) and the layout can be changed by selecting from several predefined themes.

Bento works interactively with the Address Book and iPhoto. You can make an edit in Bento, and the changes will appear in the other applications or you can make edits in the applications, and the edits will show in Bento. There are some limitations as to what can be edited, especially in iPhoto, but you can see the photos from iPhoto while changing or adding to the information in iPhoto. Bento databases can be shared with up to five users on the local network. The shared files can be edited if the original author allows.

# Q&A SIG of October 2009

By Les Anderson

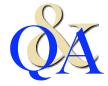

A number of varied topics were discussed at the meeting. Several

people had questions or problems with web browsers. One person suggested an alternative browser, Camino, which uses the Mozilla format. It is available at <u>http://</u>

<u>caminobrowser.org/releases/2.0/</u>. Some web pages are more friendly to Internet Explorer and don't display properly in Safari. Safari's Debug menu will emulate Explorer if you modify Safari. There was a question about how to know just what memory, software, etc., is installed on the computer. Under the Apple menu, select About This Mac, and you can then click the More Info button to get detailed information from System Profiler.

Finally it was mentioned that there is a Shareware Utility called X-Ray that gives more information about files and folders than the Get Info option available from the Finder.

Everyone is welcome at the Q&A SIG. We meet on the fourth Monday at the Merriam Park Library.

# International Verify Your Backups Day

by Adam C. Engst

I'm not a superstitious sort, though I admit to preferring a particular jersey and shorts when I'm racing. But for many people, Friday the 13th is an inauspicious day, long reputed to be unlucky. [Editor's Note: Friday the 13th occurred in November]

So I propose that we fight back against both superstition and the forces of entropy that constantly tear down all those works we labor so hard at creating.

The best defense against entropy is a good backup strategy. To quote a long-ago ad campaign from backup software maker Dantz Development, "To go forward, you must back up."

But as those of us who have had to rely on our backups in the past know, the act of backing up is only the first small step in the full equation it's being able to restore that really matters.

Some psychiatrist friends with their own practice once ran afoul of this in a serious way. Their bookkeeper had religiously been making backups of all their invoicing and billing records as she worked, but she had never tried restoring from those backups until her hard disk died. When she went to restore from her carefully prepared backups, she was aghast to discover that they hadn't been working. Months of data was lost, and it was a huge problem both for the bookkeeper and for my friends.

Therefore, I humbly submit that Friday the 13th, whenever it rolls around, should be considered International Verify Your Backups Day. (The United Nations is welcome to make this official, and if someone wants to add it to the Wikipedia page linked above, that would undoubtedly help spread the word.) In 2009, Friday the 13th arrives in February, March, and November. If you're reading this article on some other day, I'd encourage you to verify your backups right away and then continue with the Friday the 13th schedule.

Take a few minutes to identify some critical files and see if you can restore them successfully from your backups. If a bootable backup is part of your backup strategy, make sure you can actually boot from it. (If you don't have a good backup from which you can restore right now, allow me to recommend two of our most popular ebooks, Joe Kissell's "<u>Take Control of</u> <u>Mac OS X Backups</u>" or "<u>Take Control of Easy</u> <u>Backups in Leopard</u>.")

That's it. No costumes are necessary, there's no obligatory greeting, and you aren't expected to make a special meal. If you feel the need to honor your successful verification, well, a little celebratory imbibing of your favorite beverage is never inappropriate.

But do tell your friends, relatives, and colleagues about International Verify Your Backups Day. Because losing data is not a question of if, but of when, and good backups from which you can restore reliably will protect you from unexpected losses small and large alike.

Unless otherwise noted, this article is copyright © 2009 TidBITS Publishing, Inc. TidBITS is copyright © 2009 TidBITS Publishing Inc. Reuse governed by <u>Creative Commons License</u>.

# Put More Pixels on Your Desktop with ViBook+

#### by <u>Adam C. Engst</u>

Earlier this year, Jeff Carlson reviewed the ViBook, a \$129 device that enables you to add an additional monitor to any Mac (or PC running Windows) via USB (see "<u>My Three</u> <u>Screens, via ViBook</u>", 29 May 2009). Although Apple's desktop Macs now all support at least two monitors, and you can add oodles of them to a Mac Pro with the appropriate video cards, Apple's laptops are limited to a single additional monitor.

"Now," you might ask, "why would you want even two monitors on a Mac?" Productivity, my friends, productivity. Spaces is all fine and nice, but nothing beats having more screen real estate. I've been running multiple monitors on my Macs since my SE/30 in 1990, and I wouldn't use a single-monitor Mac for my work.

"Fine," you say, "but why would you want three monitors on a MacBook or MacBook Pro? Isn't that just gilding the lily?" Not really, and although I can't give statistics on this, my experience over the years is that two monitors that match in size and screen resolution (and ideally, manufacturer), positioned side-by-side, are better than two mismatched monitors.

Normally, on my 13-inch MacBook, I can connect one 24-inch display running at 1900 by 1200, but attempting to line that up with the MacBook's own 1280 by 800 display is awkward at best, and ergonomically evil at worst. Call me greedy, but if I were to use a MacBook or MacBook Pro as my only Mac, I'd want a pair of 24-inch displays, plus the laptop's own display.

A year ago, toward the end of 2008, when I bought my 13-inch unibody MacBook, I desperately wanted to make this work, but I just couldn't, because the ViBook at the time couldn't drive a display larger than 1680 by 1050. After researching all sorts of hacks, I finally gave up and bought a Mac Pro to run a pair of Dell 24-inch displays (which aren't as good as Apple's, but which do standard DVI instead of Mini DisplayPort and which cost about half as much). At the time, I was starting a new edition of my "iPhoto '09: Visual QuickStart Guide" in InDesign, and I needed all the screen space I could get.

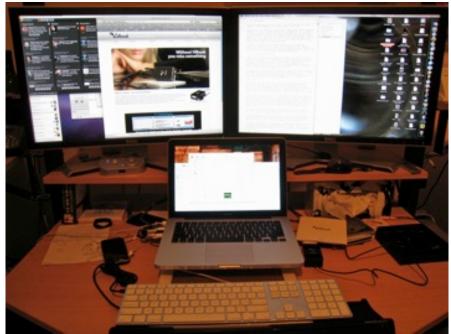

Undeterred by the resolution limitation, though, Jeff Carlson gave the ViBook a try, and although he found that it worked, he ran up against a number of issues, including lack of 3D acceleration, an inability to color-calibrate the display, and relatively slow performance. These limitations meant it couldn't be used for iPhoto slideshows or Keynote presentations, or iMovie at all. And although video and games did work, their performance was often such that it wasn't worth using the ViBook-driven display for those purposes.

So when Harmonic Inversion Technology – VillageTronic's U.S. dealer – contacted us again to tell us about the \$139 <u>ViBook+</u>, I jumped at the chance to test it. That's because the ViBook+ can drive monitors at resolutions up to 1920 by 1200, making it compatible with my 24-inch displays (it works with up to 28-inch monitors), and it uses a new DisplayLink chip that reportedly improves performance. Otherwise, and with the exceptions noted below, it's nearly identical to the unit Jeff reviewed earlier this year (so be sure to read his review if you're considering purchasing one).

The ViBook+'s installation CD didn't ship with a Mac driver, instead requiring a <u>download</u>, and there's only <u>a beta driver available for Snow</u> <u>Leopard</u> (scroll down to get the latest version), but it installed fine, and my MacBook immediately recognized the 24-inch monitor plugged into the little ViBook box. The Displays preference pane had no trouble seeing the ViBook-driven display and let me arrange it with the directly connected 24-inch monitor and the MacBook's built-in screen.

Although my beta driver didn't include any new release notes, I discovered that some of the compatibility issues Jeff had encountered had disappeared, though others had taken their place. iMovie launched, and appeared to work on the ViBook-connected monitor, though I don't use it enough to know if there might be further gotchas. iPhoto slideshows worked fine, though, strangely, editing did not.

Performance was totally satisfactory. I could tell, by grabbing a window and

moving it up and down quickly, that the ViBook couldn't keep up with the MacBook's internal graphics controller, but it wasn't troublesome in normal usage. YouTube videos played acceptably in their normal window with only the occasional stutter, but expanding them to full screen failed miserably, with the video quickly losing sync with the audio. I don't play games, but I suspect full-screen games would suffer as well.

Luckily, these performance issues shouldn't really be a problem in most cases, since you can always just move the offending program to a built-in or directly connected monitor.

I'll note that although you can attach up to four ViBook+ adapters to a Mac, my experience is that unless your vision is extremely good, much more than two 24-inch displays side-by-side may prove hard to use. My eyes simply can't focus much further to either side.

Put simply, the ViBook+ is the product I wanted a year ago, and which I would have bought in favor of my Mac Pro. At <u>\$139 from Harmonic</u> <u>Inversion Technology</u>, it's an inexpensive way to add additional monitors to any Mac, and as long as you go into the purchase understanding its limitations, you won't be disappointed.

Unless otherwise noted, this article is copyright © 2009 TidBITS Publishing, Inc. TidBITS is copyright © 2009 TidBITS Publishing Inc. Reuse governed by <u>Creative Commons License</u>.

# Apple TV 3.0 Adds Focus on Your Content

#### by <u>Jeff Carlson</u>

Apple has introduced version 3.0 of its Apple TV software, revamping the main menu with a new look and – finally – a new focus. The redesigned top-level navigation now features links to your content (My Movies, My TV Shows, etc.) at the top of each section menu; in the previous version, the focus was on Apple's paid offerings.

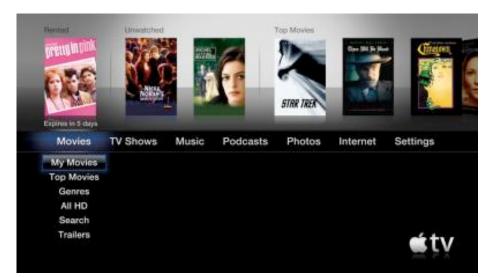

Categories are arranged in a single line, left to right. Highlighting a category displays options below, like a drop-down menu. The top third of the screen features thumbnails of content: for example, when the TV Shows category is active, your unwatched episodes appear alongside top shows from the iTunes Store; press the top button on the Apple remote to highlight one of the items, and then press the Play button to view it.

A new Internet menu item leads to YouTube videos and, new to the Apple TV software, Internet radio stations. The stations are arranged by genre, as you'd find in iTunes. When you press and hold the Play button during playback of a station, you can choose to mark it as a favorite, which then appears at the top of the Radio list.

Other new features include photo syncing of iPhoto Faces and Events, Genius Mixes, and support for <u>iTunes LP albums and iTunes Extras</u> <u>movies</u>. However, if you've previously purchased items with those expanded features, they need to be re-downloaded to work with the Apple TV; Apple says they will download automatically in iTunes.

Aside from the top-level navigation, and a switch to Helvetica as the default font, the rest of the Apple TV interface is largely unchanged.

The Apple TV hardware remains the same as the original model introduced in 2007, although now containing a 160 GB hard disk. A new Apple TV costs \$229.

The Apple TV 3.0 software update is free for current owners, and is available only via the Apple TV itself (go to Settings > Update Software).

Though the improvements in Apple TV 3.0 are welcome, they're unlikely to cause anyone to decide to buy an Apple TV, meaning that the Apple TV remains a hobby for Apple, and merely another small step as Apple gingerly pushes its hardware into the living room (the previous small move was making the latest models of the iMac capable of operating as external monitors for Blu-ray players, game machines, and the like).

**iTunes 9.0.2 and Remote 1.3.2** -- Apple also released <u>iTunes 9.0.2</u> and <u>Remote 1.3.2</u>, which add support for the new Apple TV features. iTunes 9.0.2 also offers a new preference to use a dark background behind the Grid view, located in the General pane of the iTunes preferences.

iTunes 9.0.2 is an 85.82 MB download, and is available via Software Update or as a direct download. Remote is free and available from the iTunes Store, and is a 1.6 MB download.

Unless otherwise noted, this article is copyright © 2009 TidBITS Publishing, Inc. TidBITS is copyright © 2009 TidBITS Publishing Inc. Reuse governed by <u>Creative Commons License</u>.

# Hot Links of the Month Compiled by Ron Heck

# Apple, Inc.

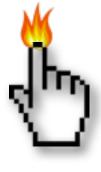

Bill Gates praises Steve Jobs for saving Apple | AppleInsider http://tinyurl.com/yakrx5d

# Apple fourth best among build quality study for portables | Ars Technica

If you are an Apple user who pays a bit extra for improved build quality, a recent study shows that your assumptions may be incorrect. <u>http://tinyurl.com/yey6dlk</u>

# Steve Jobs: CEO of the Decade | Fortune

Why him? Steve Jobs revived Apple and remade entire industries, defying the worst economic conditions since the Great Depression — and his own serious health problems. <u>http://tinyurl.com/yev6sdn</u>

# Macintosh Hardware

## 27-inch Core i5 iMac (with Core i7 option) | Macworld

Top-of-the-line iMac takes the crown as fastest stock Mac model ever <u>http://tinyurl.com/yhkds81</u>

Benchmarked: The Quad-Core i7 iMac is Super Fast | Gizmodo http://gizmodo.com/5407204/

#### 21.5- and 27-inch iMacs (Late 2009) | Macworld Apple's all-in-one boasts new wide screens

http://tinyurl.com/y9sf72m

Core i7-Based 27" iMac Benchmarks Show Significant Improvements | MacRumors http://tinyurl.com/ylzyck3

# Why go Pro when iMac goes faster?

Core i5 and i7 iMacs bring Mac Pro speed to mainstream Macs <u>http://tinyurl.com/ylxm4gc</u>

#### 13-inch MacBook/2.26GHz (Late 2009) | Macworld The MacBook gets the unibody treatment http://tinyurl.com/yetxk93

#### Mac mini (Late 2009) | Macworld

Two Mac mini updates in seven months? Forgotten Mac, indeed http://tinyurl.com/yksg5th

## Walt Mossberg's Annual Shopping Guide: Keep Buying Macs Kids | Cult of Mac http://tinyurl.com/yfk3d88

*Keyboards buying guide* | *Macworld* <u>http://tinyurl.com/ya2sfum</u>

# *Mice buying guide* | *Macworld* http://tinyurl.com/yzymmue

# Mac OS X and Software

iPhoto '09: Troubleshooting and maintenance tips | MacFixIt http://tinyurl.com/y8dzfqr

#### Students get discounts on Exchange-compatible Office for Mac | Ars Technica

In addition to the annual holiday discounts that Microsoft is offering on Office 2008 for Mac, US college students can now get the full Business Edition for 70 percent off the normal retail price. <u>http://tinyurl.com/y8gjut5</u>

## Hot Links of the Month (continued)

#### Running Windows 7 under OS X: Ars reviews VMware Fusion 3 | Ars Technica

VMware has released the latest version of the popular Mac virtualization package, Fusion 3, and Ars puts it through its paces with a battery of benchmarks and usage scenarios. Read on and find out if this upgrade is for you. http://tinyurl.com/yb2fwd2

# *Switchers Guide: Moving from Windows to the Mac*

Expert advice on migrating from XP or Vista to Mac OS X http://tinyurl.com/yenlvz8

Free "Take Control of VMware Fusion 3" Simplifies Windows on a Mac http://db.tidbits.com/article/10692

# iPod/iPhone/iTunes

*iPod buying guide* | *Macworld* How to buy an iPod for yourself or your loved ones <u>http://tinyurl.com/yl7kk7w</u> The Complete Guide to Album Tagging, Art and Playlists in iTunes | iLounge http://tinyurl.com/ygygfxr

The Complete Guide to iTunes Audiobooks, Podcasts + iTunes U | iLounge http://tinyurl.com/ychslgl

*Photo geotagging apps for iPhone* | *Macworld* Apps make short work of geotagging photos with your mobile device <u>http://tinyurl.com/yhaplao</u>

## **Miscellaneous**

Analyst claims Apple tablet will come in variety of different models | Edible Apple http://tinyurl.com/ygy4j5u

Analysts: Tablet Could Offer 'Stunning' Graphics | Cult of Mac http://tinyurl.com/y8lsutn

*Wired for the Apple Tablet* | *Gizmodo* <u>http://tinyurl.com/yavnr97</u>

Interview: The Man Who Named the iMac and Wrote Think Different | Cult of Mac http://www.cultofmac.com/20172/20172

### **Members Helping Members**

Need Help? Have a question the manual doesn't answer? Members Helping Members is a group of volunteers who have generously agreed to help. They are just a phone call or an email away. Please call only during the appropriate times, and **only if you are a current mini'app'les member** and own the software in question.

| Apple II / IIGS Software & Hardware | 1, 2 |
|-------------------------------------|------|
| AppleWorks / ClarisWorks            | 3, 4 |
| Classic Macs                        | NV   |
| Cross-Platform File Transfer        | 2, 3 |
| FileMaker Pro                       | NV   |
| iMacs                               | NV   |
| Intel-Based Macs                    | NV   |
| iPhoto                              | 3    |
| iTunes / iMovie                     | NV   |
| iWork                               | 4    |
| Mac OS Classic                      | 3    |
| Mac OS X                            | NV   |

| Microsoft Excel2,             | 5,7   |
|-------------------------------|-------|
| Microsoft Word                | .2, 7 |
| МУОВ                          | 5     |
| Networks                      | .NV   |
| New Users                     | 1     |
| PhotoShop                     | .NV   |
| QuarkXPress                   | 7     |
| Quicken                       | 5     |
| QuickBooks and QuickBooks Pro | 5     |
| VectorWorks                   | 6     |

| 1. Les Anderson     | 651-735-3953 | anderslc@usfamily.net    | DEW |
|---------------------|--------------|--------------------------|-----|
| 2. Tom Ostertag     | 651-488-9979 | tostertag@usfamily.net   | EW  |
| 3. Bruce Thompson   | 763-546-1088 | bthompson@Macconnect.com | EW  |
| 4. Pam Lienke       | 651-457-6026 | <u>plienke@aol.com</u>   | DEW |
| 5. Ardie Predweshny | 612-978-9774 |                          | DEW |
| 6. Charles Radloff  | 952-941-1667 |                          | D   |
| 7. Ron Heck         | 651-774-9151 | ronheck@comcast.net      | DEW |

D = Days, generally 9 am to 5 pm E = Evenings, generally 5 pm to 9 pm W= Weekends, generally 1 pm to 9 pm NV = No Volunteer

Please call at reasonable hours and ask if it is a convenient time for helping you. By the way, many of these volunteers can also be contacted on our forums. We appreciate your cooperation.

**mini'app'les needs more volunteers for Members Helping Members** — If you are willing to be a Members Helping Members volunteer, please send an email message to Membership Director Les Anderson or contact him on our forums with your name, telephone number, contact hours, and the software and hardware areas you are willing to support.

# mini'app'les Membership Application and Renewal Form

Membership cost is \$15.00 for one year. Please make your check payable to "mini'app'les".

| Name:                         |  |  |
|-------------------------------|--|--|
| Company (if mailed to):       |  |  |
| Address:                      |  |  |
| City, State, Zip:             |  |  |
| Phone # (home):               |  |  |
| Phone # (work):               |  |  |
| Phone # (cell):               |  |  |
| Membership ID # (if renewal): |  |  |
| Email:                        |  |  |

Your email address will NOT be sold, shared, or distributed. It will be used only for official mini'app'les business such as distribution of the newsletter and membership renewal reminders.

\_\_\_\_\_ Check if this is a change of address notice

\_\_\_\_\_ Check if you want to volunteer

\_\_\_\_\_ Check if you want to be added to "Members Helping Members"

\_\_\_\_\_ Check if you were referred by a club member (if so, please give member's name)

Please mail this application and your payment to:

mini'app'les P.O. Box 796 Hopkins, MN 55343-0796

Thank you for your support!

#### Benefits of mini'app'les Membership

- Access to the mini'app'les online forums. Post questions and/or answers about issues, trouble shooting, products, buying and selling, special events, discounts, and news about Apple and the mini'app'les club.
- Access to our Members Helping Members network of professional and advanced users of Apple technologies. These members volunteer their time to help other members with software, hardware, and other Apple related issues.
- A variety of Mac Special Interest Groups (SIGs) that meet each month.
- Multi-SIG meetings and workshops to help members with computer problems. You can bring your equipment to these events and receive support from knowledgeable Mac users to help diagnose your problem(s).
- Participation in drawings for computer hardware, software, and other computer related materials.
- Discounts from vendors and manufacturers. Refer to the on-line forums for current offers.

# mini'app'les

the minnesota apple computer users group, inc.

**Introduction** — This is the newsletter of mini'app'les, the Minnesota Apple Computer Users' Group Inc., a Minnesota non-profit club. The whole newsletter is copyrighted © by mini'app'les. Articles may be reproduced in other non-profit User Groups' publications except where specifically copyrighted by the author (permission to reproduce these articles must be given by the author). Please include the source when reprinting.

The mini'app'les Newsletter is an independent publication not affiliated, sponsored, or sanctioned by Apple, Inc. or any other computer manufacturer. The opinions, statements, positions, and views are those of the author(s) or newsletter staff and are not intended to represent the opinions, statements, positions, or views of Apple, Inc., or any other computer manufacturer. Instead of placing a trademark symbol at every occurrence of a trade-marked name, we state we are using the names only in an editorial manner, to the benefit of the trademark owner, with no intention of infringement of the trademark.

**Questions** — Members with technical questions should refer to the Members Helping Members section or bring their questions to an appropriate SIG meeting. Please direct other questions to an appropriate board member.

**Dealers** — mini'app'les does not endorse specific dealers. The club promotes distribution of information that may help members identify best buys and service. The club itself does not participate in bulk purchases of media, software, hardware, and publications. Members may organize such activities on behalf of other members.

**Submissions** — We welcome contributions from our members. Perhaps you're using new software that you just can't live without. Maybe you have a new piece of hardware that you find extremely useful and of high quality. On the other hand, you might be struggling with problematic software or hardware. Why not share your experience with other members by writing a product review? Doing so may steer others towards quality products or help them avoid the problems you may be having.

Submissions must be received by the 15th day of each month to be included in the next month's newsletter. Please send contributions directly to our post office box (mini'app'les, PO Box 796, Hopkins MN 55343), email them to miniapples@mac.com, or email them to the newsletter editor at ronheck@comcast.net

The deadline for material for the next newsletter is the fifteenth of the month. An article will be printed when space permits and, if in the opinion of the Newsletter Editor or Publications Director, it constitutes material suitable for publication.

This newsletter was produced using Apple's Pages word processor.

#### **Board of Directors**

| President                 | Bruce Thompson<br>763-546-1088<br><u>bthompson@macconnect.com</u> |
|---------------------------|-------------------------------------------------------------------|
| Vice President            | Tim Drenk<br>952-431-3978<br>tim@drenkconsulting.com              |
| Secretary                 | Harry Lienke<br>651-457-6026<br>plienke@aol.com                   |
| Treasurer                 | Dave Lundin<br>715-483-3776<br><u>cdlundin@centurytel.net</u>     |
| Membership Director       | Les Anderson<br>651-735-3953<br>anderslc@usfamily.net             |
| Publications Director     | Ron Heck<br>651-774-9151<br><u>ronheck@comcast.net</u>            |
| SIG Director              | Kevin Strysik<br>651-489-4691<br>strysik@mac.com                  |
| Director at Large         | Tom Gates<br>612-789-1713<br>tgates@isd.net                       |
| Membership<br>Coordinator | Sandy Foderick<br>sfoderick@mac.com                               |